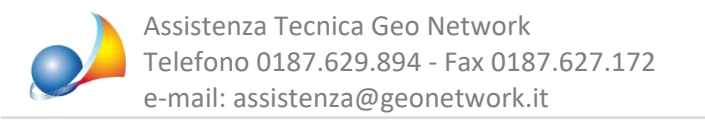

## Come posso inserire gli interventi da realizzarsi sull'involucro edilizio ai fini dell'Ecobonus (pratica post intervento)?

Per gestire agevolmente gli interventi sull'involucro edilizio, ai fini delle pratiche Ecobonus, è possibile utilizzare la nuova funzionalità Wizard interventi | Involucro.

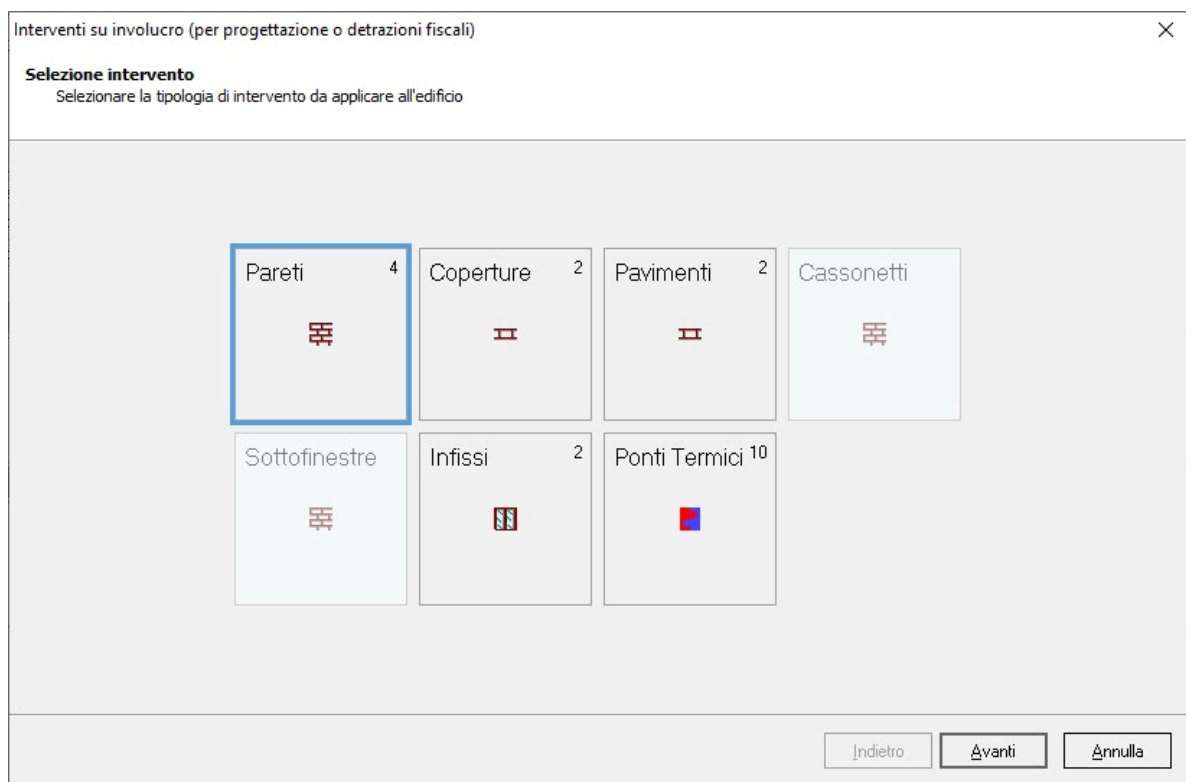

Nella prima pagina sarà possibile selezionare la tipologia di intervento da applicare all'edificio:

- · Pareti
- · Coperture
- · Pavimenti
- · Cassonetti
- · Sottofinestre
- · Infissi
- Ponti termici

Nella successiva pagina sarà possibile selezionare la struttura oggetto di intervento.

Assistenza Tecnica Geo Network Telefono 0187.629.894 - Fax 0187.627.172

e-mail: assistenza@geonetwork.it

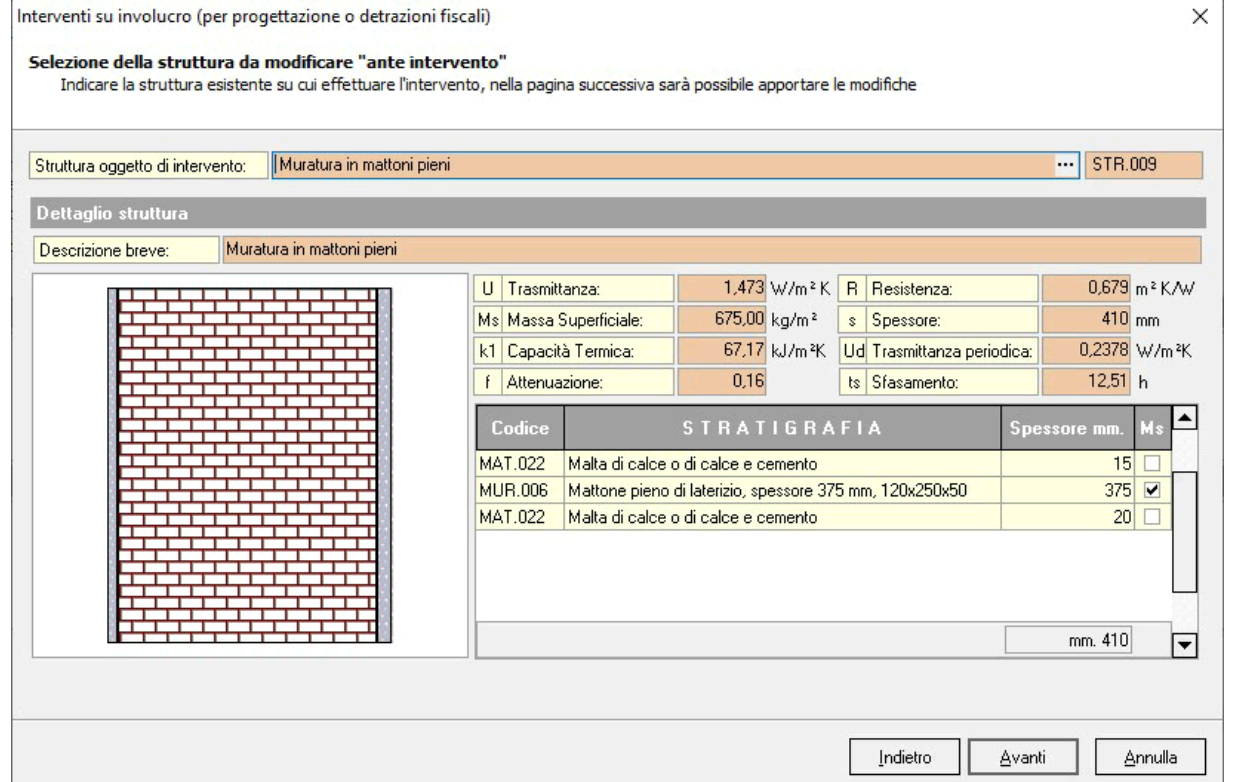

e quindi successivamente si potrà procedere alla modifica della struttura oggetto di intervento, per esempio applicare uno strato isolante alla stratigrafia visualizzata utilizzando i relativi pulsanti (o il menu associato al tasto destro del mouse).

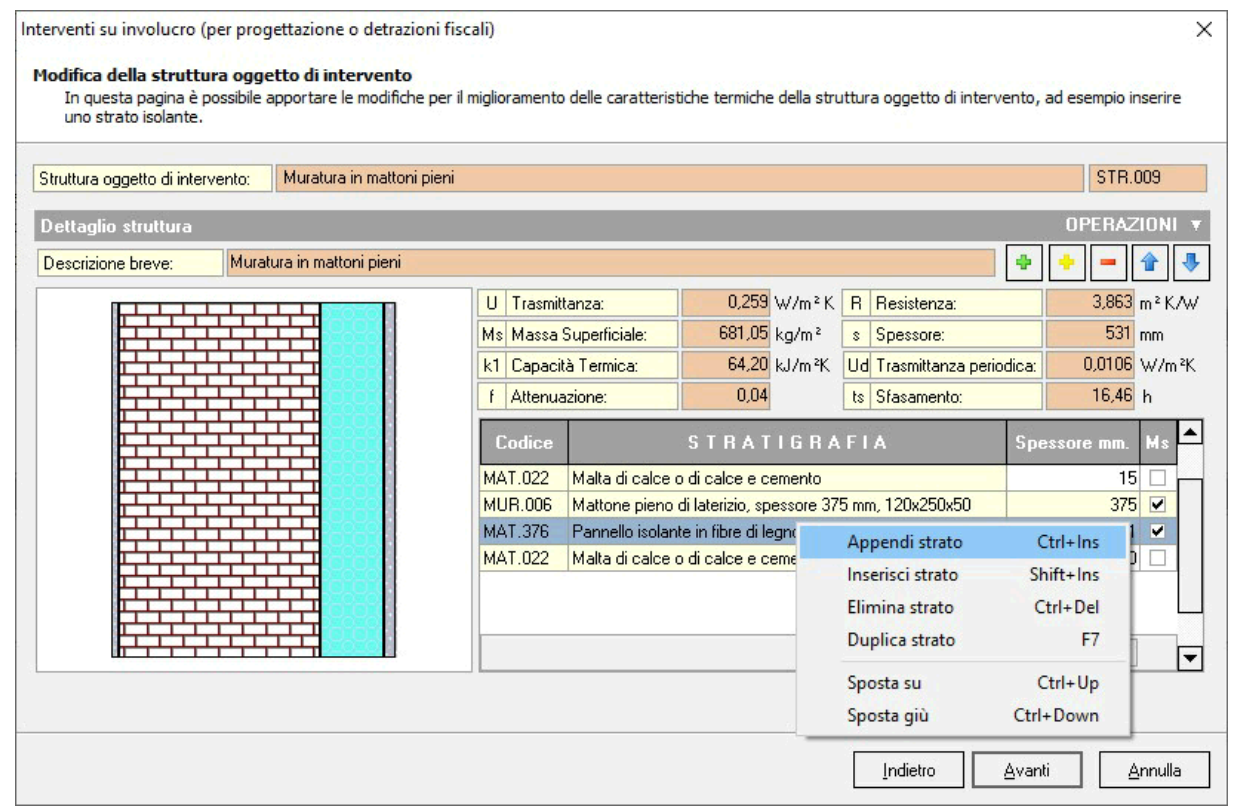

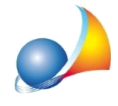

Nella pagina finale verranno visualizzate le trasmittanze ante e post intervento e sarà quindi possibile applicare l'intervento:

- Per l'intero edificio
- Per una o più zone
- Per confine (verso zone non riscaldate)
- Per orientamento

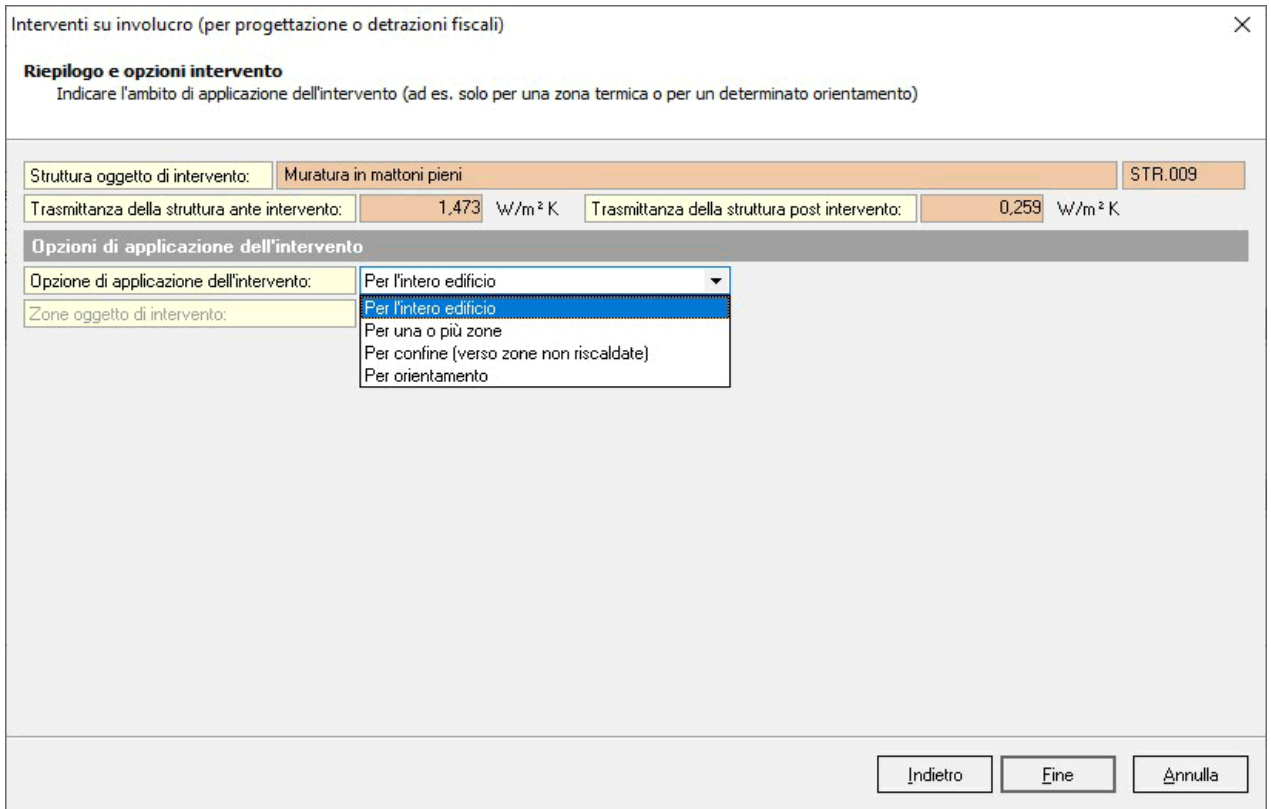

Questa funzionalità può essere utilizzata anche per la redazione delle pratiche di progetto (ex Legge 10) e per la stesura della relativa relazione tecnica.